# App Posti Studio Q&A

19 ottobre 2023

# **Utilizzare l'app**

## **A partire da che ora e fino a che ora posso prenotare un posto studio?**

È possibile prenotare un posto studio in funzione dell'apertura degli edifici.

## **Per quanto tempo posso occupare un posto studio prenotato?**

Il posto prenotato resta a tua disposizione per 2 ore

#### **Posso allontanarmi temporaneamente dal mio posto studio?**

Sì, puoi allontanarti dal tuo posto studio per un massimo di 15 minuti.

Per mantenere l'occupazione del posto in tua assenza, tramite l'app, clicca su "Metti in pausa" nella pagina della tua prenotazione. Puoi controllare quanti minuti hai a disposizione tramite il timer che apparirà automaticamente. Quando torni ad occupare il posto studio, ricordati di terminare la pausa cliccando su "Riprendi" ripetendo la procedura di check‐in, altrimenti la tua prenotazione verrà cessata automaticamente.

## **Mi arriverà una notifica allo scadere del tempo previsto dalla mia prenotazione?**

Allo scadere dell'ora prevista dalla tua prenotazione, ti verrà inviata una notifica tramite la app. Se desideri riservare nuovamente lo stesso posto studio, potrai effettuare una nuova prenotazione, cliccando sul pulsante "Estendi".

#### **Devo lasciare il posto studio che ho prenotato prima dello scadere del tempo: sono richieste azioni da parte mia?**

Sì, è molto importante annullare la prenotazione dall'app affinché questo possa essere reso nuovamente disponibile ad altri; a tal fine clicca su "Libera il posto" nella sezione "Gestisci prenotazioni". Se invece non avessi ancora effettuato il Check‐In, basterà premere il tasto "Cancella".

#### **Per quante volte posso rinnovare la stessa prenotazione?**

Per un massimo di 7 volte..

#### **Dove posso monitorare nell'app lo stato della mia prenotazione?**

Puoi monitorare lo stato della tua prenotazione nella sezione "Gestisci prenotazioni". Nella stessa sezione potrai anche visualizzare lo storico delle tue prenotazioni precedenti.

# **È possibile prenotare postazioni per lavori di gruppo?**

No, tale funzionalità per la Biblioteca verrà rilasciata in seguito.

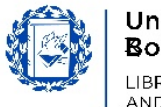

# **Supporto**

#### **Non riesco a visualizzare le notifiche dell'app. Come devo fare?**

Per ricevere le notifiche dell'app Posti studio, è necessario avere abilitato le notifiche nell'app yoU@B PRO.

# **Ho trovato un posto studio con un tag NFC danneggiato/ senza tag NFC e non riesco a prenotarmi. Come mi devo comportare?**

In questo caso non ti sarà possibile effettuare il Check-In per quel posto studio. In caso vi siano altri posti studio disponibili puoi prenotare un altro posto. Ti invitiamo però a informare lo staff in modo che possa provvedere alla sostituzione dell'adesivo.

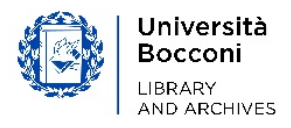